### **Sociology 704: Topics in Multivariate Statistics Instructor: Natasha Sarkisian**

### **Introduction to Stata**

### **Basic syntax of Stata commands:**

- 1. Command What do you want to do?
- 2. Names of variables, files, etc. Which variables or files do you want to use?
- 3. Qualifier on observations -- Which observations do you want to use?
- 4. Options Do you have any other preferences regarding this command?

# **Obtain help:**

help *command*  search *keyword or* lookup *keyword* net search *keyword*

## **Set preferences:**

set memory *#*m [, perm] -- to increase the amount of memory for the data set varlabelpos # – to change the number of characters allowed for variable names

# **Open and close files:**

Data files: use *filename.dta*, clear – opens data file save *filename.dta*, replace Log files: log using *filename.log* [, append replace] – open log file log close -- close log file (saves automatically) translate – convert log file types (.log and .smcl) and recover results cmdlog using *filename –* open command only log file Do-files: Doedit filename.do – to create or edit a do-file do *filename.do –* to execute a do-file

# **Add comments:**

\* comment // comment

# **Examine the data:**

browse – explore the data describe – get information on variables and labels list *varnames* [in *exp*] *–* list the values of specified variables for specified observations codebook *varnames –* summarize variables in codebook format sum *varnames* [, detail] – get summary statistics tab *varname*, [nolabel missing] – get frequency distribution (options: without value labels, display the missing data) tab varname varname [, row col cell chi2] – generate a two-way table (Options: get percentages for rows, columns, cells; obtain chi-square test of independence) tab1 varnames – generate separate frequency distribution for each variable

### **Basic graphical examination of the data:**

dotplot varname – obtain a univariate frequency distribution graph graph box varname – obtain a univariate boxplot scatter varname varname – obtain a scatterplot for two variables graph matrix varnames – obtains all possible scatterplots for a set of variables graph save filename [,replace] – saves a graph into a .gph file graph use filename – displays a previously saved graph

### **Manage the data:**

Edit – edit the data drop [in *range*] [if *exp*] – drop observations keep [in *range*] [if *exp*] – keep observations drop *varnames –* drop variables keep *varnames –* keep variables

### **Recode variables:**

generate *newvarname* = *exp* [in *exp*] [if *exp*] – make a new variable replace *varname* = *exp* [in *exp*] [if *exp*] – replace values of existing variable recode *varname* (*rule*) (*rule*) … , generate(*newvarname*) – make a new variable label variable *varname* "*label*" – create variable label Create value labels: label define *labelname label value label value*… -- defines a set of value labels label values *varname labelname –* applies a set of value labels to a variable

### **Good resource for learning Stata**:

http://www.ats.ucla.edu/stat/stata/

\*let's open Stata, rearrange the windows for convenience \*increasing amount of memory for the data (default is 1Mb, our file is over 3Mb) .set memory 10m,perm (10240k) (set memory preference recorded) \*Opening the log file; I choose .log rather than .scml type of file, although you can always convert from one type to another using translate command: translate mylog.smcl mylog.log \*By the way, you can use translate to recover a log when you have forgotten to start one: translate @Results mylog.txt ---------------------------------------------------------------------- log: C:\Documents and Settings\sarkisin\My Documents\september11\_2006.log log type: text opened on: 11 Sep 2006, 13:07:18 \*Using comments in Stata -- everything typed after a star (\*) is treated as a comment and not executed \*opening the data . use "C:\Documents and Settings\sarkisin\My Documents\gss2002.dta", clear \*moving the variable labels to the left by limiting the number of characters for variable names . set varlabelpos 10 (set varlabelpos preference recorded) \*Describing the dataset . des Contains data from C:\Documents and Settings\sarkisin\My Documents\gss2002.dta obs: 2,765 vars: 997 997 6 Oct 2004 15:21 size: 2,961,315 (71.8% of memory free) ------------------------------------------------------------------------------ storage display value variable name type format label variable label ------------------------------------------------------------------------------ year int %8.0g gss year for this respondent id int %8.0g respondnt id number wrkstat byte %8.0g wrkstat labor frce status hrs1 byte %8.0g hrs1 number of hours worked last week hrs2 byte %8.0g hrs2 number of hours usually work a week week week week week waar and a staat week week week week waar and a staat of the state of the state of the state of the state of the state of the state of the state of the state of the state of the state of the state evwork byte %8.0g evwork ever work as long as one year wrkslf byte %8.0g wrkslf r self-emp or works for somebody wrkgovt byte %8.0g wrkgovt govt or private employee occ80 int %8.0g occ80 rs census occupation code (1980) prestg80 byte %8.0g prestg80 rs occupational prestige score (1980) indus80 int %8.0g indus80 rs industry code (1980) marital byte %8.0g marital marital status divorce byte %8.0g divorce ever been divorced or separated widowed byte %8.0g widowed ever been widowed --Break-  $r(1)$ ; \*used Break button to stop Stata from producing more output

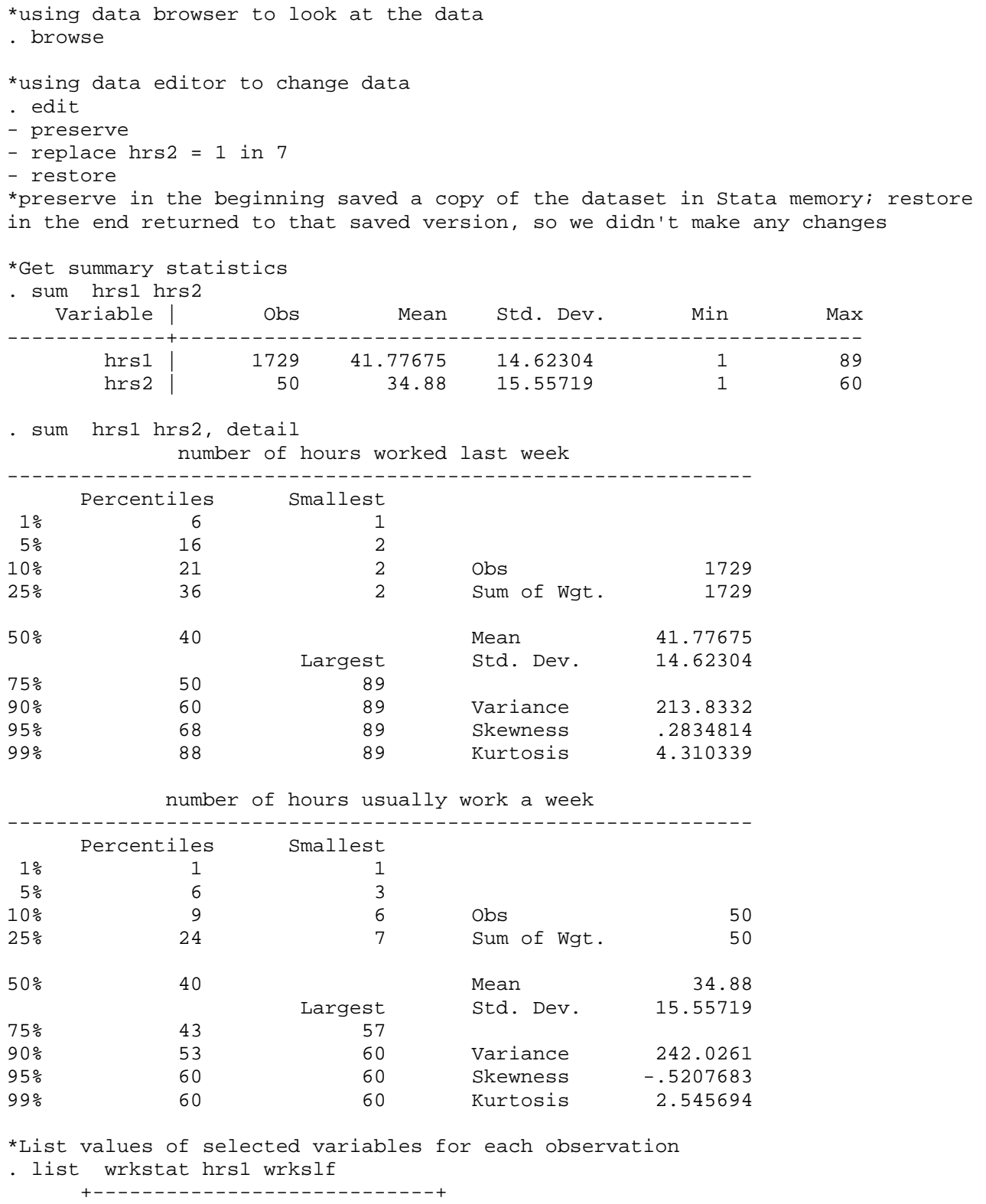

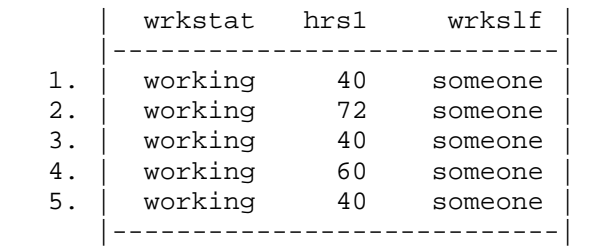

```
 6. | working 42 someone | 
 7. | retired . someone | 
 8. | keeping . someone | 
  --Break-- 
r(1);
*same but for observations 100-200 
. list wrkstat hrs1 wrkslf in 100/200 
     +----------------------------+ 
     | wrkstat hrs1 wrkslf | 
     |----------------------------| 
100. | working 40 someone | 
101. | school . someone | 
102. | working 40 someone | 
103. | working 51 someone | 
104. | working 40 someone | 
     |----------------------------| 
105. | unempl, . someone | 
106. | school . someone | 
107. | retired . someone | 
--Break-- 
r(1);
*Get codebook info 
. codebook wrkstat 
--------------------------------------------------------------------------------
wrkstat 
labor frce status 
-------------------------------------------------------------------------------- 
              type: numeric (byte) 
              label: wrkstat 
              range: [1,8] units: 1 
       unique values: 8 missing .: 0/2765
          tabulation: Freq. Numeric Label 
                    1432 1 working fulltime<br>312 2 working parttime
 312 2 working parttime 
 52 3 temp not working 
                      121 4 unempl, laid off 
                      414 5 retired 
                               78 6 school 
                      268 7 keeping house 
                     88 8 other
*Frequency tables -- tabulate command 
. tab wrkstat 
     labor frce | 
      status | Freq. Percent Cum.
-----------------+----------------------------------- 
working fulltime | 1,432 51.79 51.79 
working parttime | 312 11.28 63.07 
temp not working | 52 1.88 64.95
unempl, laid off | 121 4.38 69.33
 retired | 414 14.97 84.30 
 school | 78 2.82 87.12 
 keeping house | 268 9.69 96.82 
other | 88 3.18 100.00
-----------------+----------------------------------- 
        Total |
```
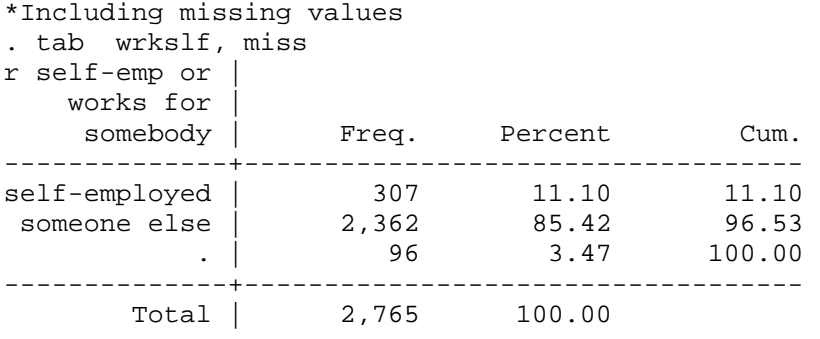

\*Note that missing values are in fact stored as very large numbers -- should be careful when doing data management

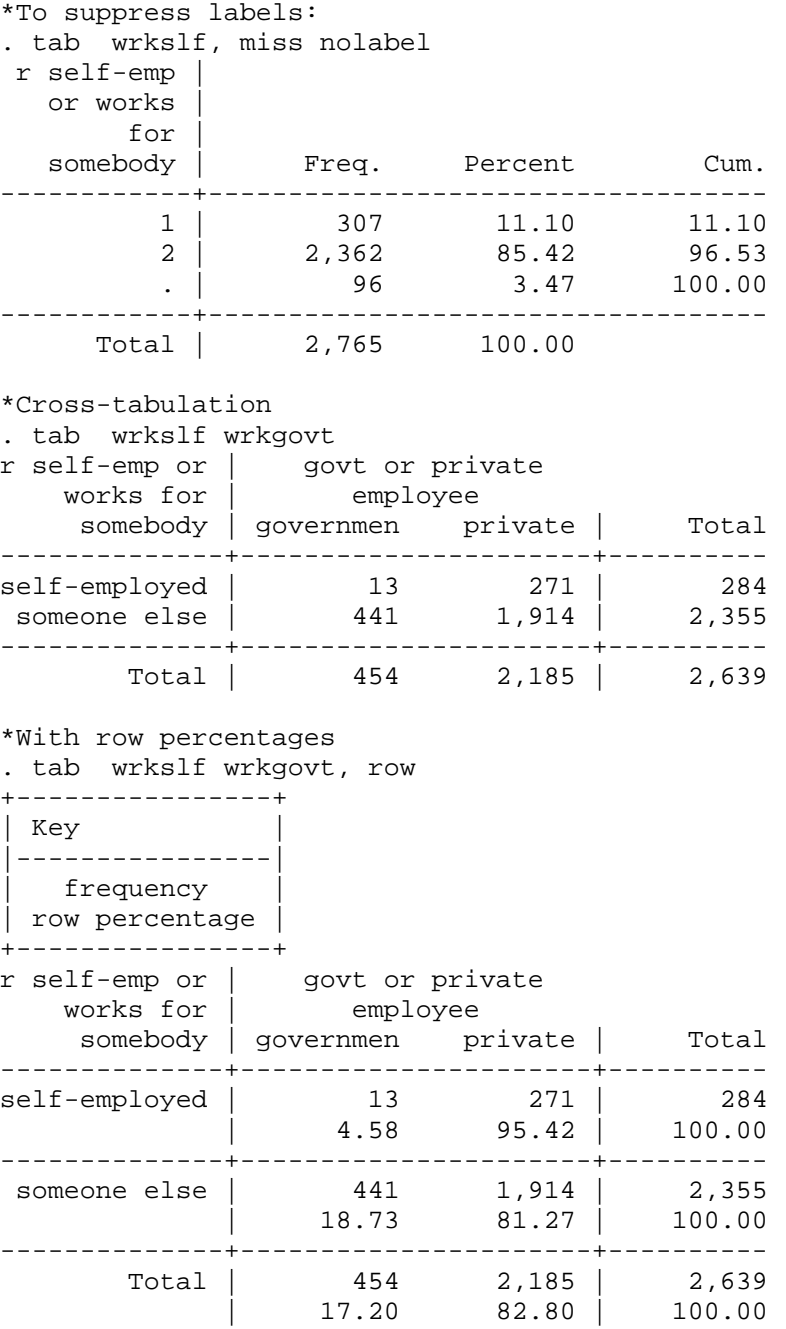

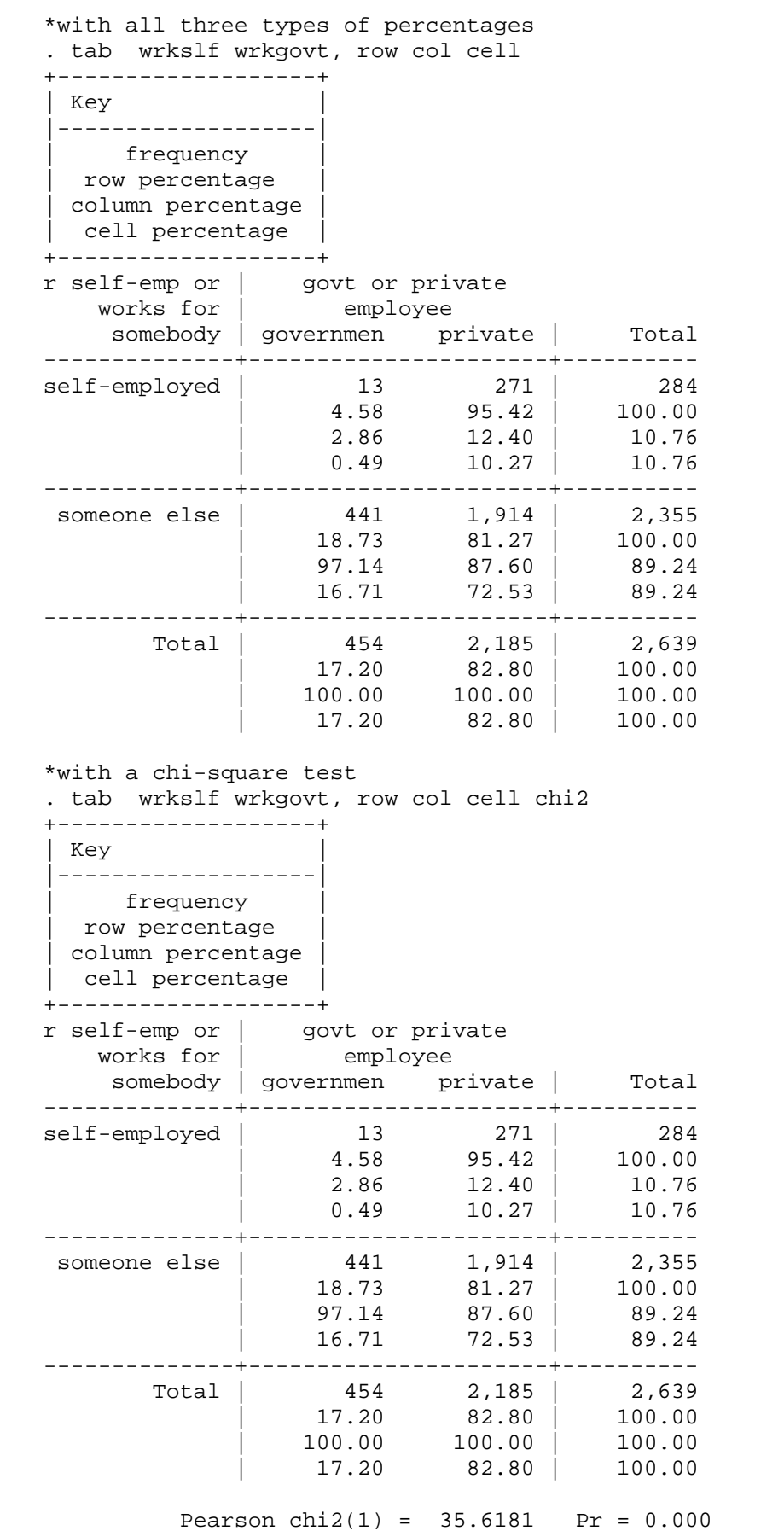

\*Multiple univariate tables of frequencies are obtained using tab1 command . tab1 wrkslf wrkgovt

-> tabulation of wrkslf r self-emp or | works for |<br>somebody | Freq. Percent Cum. --------------+---------------------------------- self-employed | 307 11.50 11.50 someone else | 2,362 88.50 100.00 --------------+----------------------------------- Total | 2,669 100.00 -> tabulation of wrkgovt govt or | private | employee | Freq. Percent Cum. ------------+---------------------------------- government | 454 17.19 17.19 private | 2,187 82.81 100.00 ------------+----------------------------------- Total | 2,641 100.00 \*Using conditions \*Can use: < less > more  $==$  equal <= less or equal >= more or equal ~= not equal Can connect them with  $\&$  (and) and  $\vert$  (or). Can also use parentheses to combine conditions. . codebook marital ---------------------------------------------------------------------------- marital marital status ---------------------------------------------------------------------------- type: numeric (byte) label: marital range: [1,5] units: 1<br>unique values: 5 missing : 0 missing  $\therefore$  0/2765 tabulation: Freq. Numeric Label 1269 1 married 247 2 widowed 445 3 divorced 96 4 separated 708 5 never married . sum hrs1 if wrkslf==1 & marital==5 Variable | Obs Mean Std. Dev. Min Max -------------+-------------------------------------------------------- 18.48571 20.74406 8 89

. sum hrs1 if wrkslf==1 & marital>1

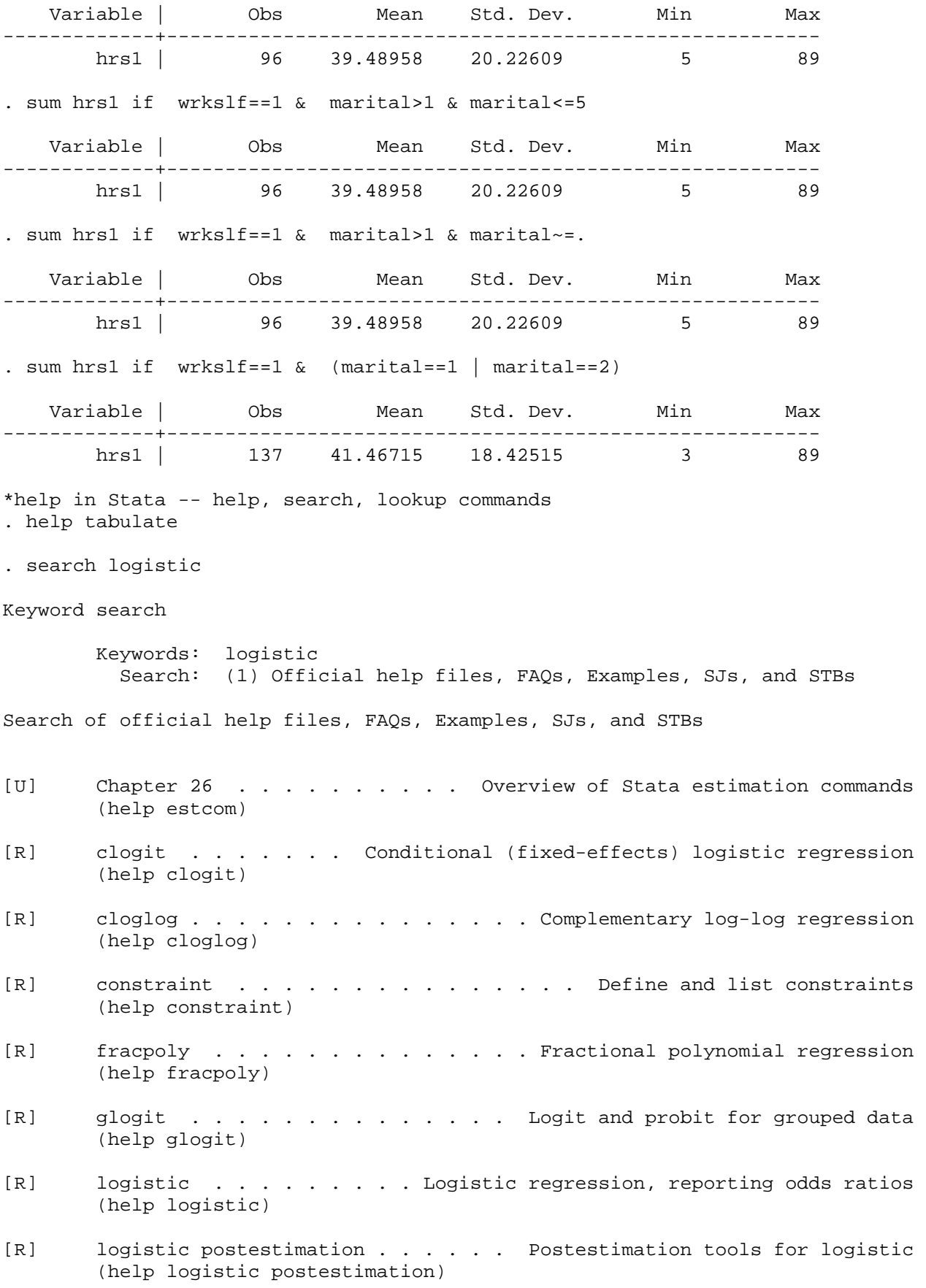

[R] logit . . . . . . . . . . logistic regression, reporting coefficients (help logit) [R] logit postestimation . . . . . . . . . Postestimation tools for logit (help logit postestimation) [R] mfp . . . . . . . . . . . . Multivariable fractional polynomial models (help mfp) [R] mlogit . . . . . . . . . Multinomial (polytomous) logistic regression (help mlogit) [R] nlogit . . . . . . . . . . . . . . . . . . . Nested logit regression (help nlogit) [R] ologit . . . . . . . . . . . . . . . . . Ordered logistic regression (help ologit) --Break-  $r(1)$ ; \*Using do-files \*Open do-file editor, create and save your file (.do) \*You can execute that file from the do-file editor or using the command line do mydofile.do \*But be careful to specify the location of your file. \*It is often convenient to create and edit do-files in another text editor – I prefer TextPad: http://www.textpad.com \*You can also keep the log of just the commands: cmdlog using filename \*Then you can use that log as a do-file \*And if you want to save all commands you've done so far, just right click on the command window and select "Save Review Contents" \*Graphics in Stata . scatter hrs1 prestg80 . graph matrix hrs1 hrs2 prestg80 sphrs1 sppres80 . histogram hrs1 (bin=32, start=1, width=2.75) \*We can save graphs for future use: graph save mygraph.gph \*To then display that graph, we type: graph use mygraph.gph \*Or you can just copy them and paste them into your word processor \*To further explore the options available for graphics, use: . help graph

#### **Basics of Data Management in Stata**

```
*To sort all variables in the dataset, use order command to specify a certain 
order and aorder command to sort alphabetically. 
. order wrkstat marital sibs childs 
. aorder 
*To keep only a subselection of variables in the dataset, use drop and keep 
. drop spwrksta- spind80 
. keep wrkstat marital sibs childs 
*Can also use if and in qualifiers with drop and keep commands: 
. drop if wrkstat==2 
. keep in 1/100 
*to return to the original dataset without saving the modified one: 
. use "C:\Documents and Settings\sarkisin\My Documents\gss2002.dta", clear 
*Creating new variables 
. gen hrs40=. 
(2765 missing values generated) 
. replace hrs40 = 0 if hrs1 < 40(490 real changes made) 
. replace hrs40 = 1 if hrs1>=40 & hrs1\sim=.
(1239 real changes made) 
. tab hrs40, missing 
   hrs40 | Freq. Percent Cum.
------------+----------------------------------- 
0 \t 490 \t 17.72 \t 17.72 1 | 1,239 44.81 62.53 
. 1,036 37.47 100.00
------------+----------------------------------- 
     Total | 2,765 100.00 
*label the variable 
. label variable hrs40 "R works 40 hours a week or more" 
*label its values: two steps, first define a set of labels 
. label define hrs40label 0 "less than 40" 1 "40 or more" 
*next, apply this set to the new variable 
. label values hrs40 hrs40label 
. tab hrs40, missing 
  R works 40 | 
hours a week | 
   or more | Freq. Percent Cum. 
-------------+----------------------------------- 
less than 40 | 490 17.72 17.72 
 40 or more | 1,239 44.81 62.53 
. \begin{array}{cccc} 1,036 & 37.47 & 100.00 \end{array}-------------+----------------------------------- 
       Total | 2,765 100.00 
. codebook hrs40 
----------------------------------------------------------------------- 
hrs40 R works 40 hours a week or more 
----------------------------------------------------------------------- 
                 type: numeric (float) 
                label: hrs40label
```
 range: [0,1] units: 1 unique values: 2 missing .: 1036/2765 tabulation: Freq. Numeric Label 490 0 less than 40 1239 1 40 or more 1036 . \*To rename a variable, use the rename command: .rename hrs40 hours40 \*generate a dummy variable indicating married respondents . codebook marital ------------------------------------------------------------------------------- marital marital status ------------------------------------------------------------------------------- type: numeric (byte) label: marital range: [1,5] units: 1 unique values: 5 missing .: 0/2765 tabulation: Freq. Numeric Label 1269 1 married<br>247 2 widowed 2 widowed 445 3 divorced 96 4 separated 708 5 never married . gen married=(marital==1) . tab married married | Freq. Percent Cum. ------------+-----------------------------------  $0 \mid 1,496 \mid 54.10 \mid 54.10$  $\begin{array}{ccccccc} 1 & 1 & 269 & 45.90 & 100.00 \end{array}$ ------------+----------------------------------- Total | 2,765 100.00 . replace married=. if marital==. (0 real changes made) \*another way to generate such a dummy variable . gen married2=0 . replace married2=1 if marital==1 (1269 real changes made) . tab married2 married2 | Freq. Percent Cum. ------------+-----------------------------------  $0 \mid 1,496 \mid 54.10 \mid 54.10$  1 | 1,269 45.90 100.00 ------------+----------------------------------- Total | 2,765 100.00 \*generate age squared variable . gen age2=age^2 (14 missing values generated) \*generate square root of age variable . gen age2sqrt=sqrt(age2) (14 missing values generated) \*generate log of age variable

. gen agelg=log(age) (14 missing values generated) \*generate marital status with 3 categories . recode marital (1=1) (2=2) (3=2) (4=2) (5=3), gen(married3) (1249 differences between marital and married3) \*or, we can do the same but a bit shorter: . recode marital  $(1=1)$   $(2/4=2)$   $(5=3)$ , gen(marital3) (1249 differences between marital and marital3) . tab marital3 RECODE of | marital | (marital | status) | Freq. Percent Cum. ------------+----------------------------------- 1 | 1,269 45.90 45.90 2 | 788 28.50 74.39 3 | 708 25.61 100.00 ------------+----------------------------------- Total | 2,765 100.00 \*label the new variable . label variable marital3 "marital status 3 categories" . tab marital3 marital | status 3 | categories | Freq. Percent Cum. ------------+----------------------------------- 1 | 1,269 45.90 45.90 2 | 788 28.50 74.39 3 | 708 25.61 100.00 ------------+----------------------------------- Total | 2,765 100.00 \*label values of the new variable . label define marital3label 1"married" 2 "previously married" 3 "never married" . label values marital3 marital3label \*check the results . codebook marital3 ---------------------------------------------------------------------------- marital3 marital status 3 categories ---------------------------------------------------------------------------- type: numeric (byte) label: marital3label range: [1,3] units: 1 unique values: 3 missing .: 0/2765 tabulation: Freq. Numeric Label 1269 1 married 788 2 previously married 708 3 never married \*Saving the dataset with newly created variable

. save "C:\Documents and Settings\My Documents\gss2002changed.dta" file C:\Documents and Settings\My Documents\gss2002changed.dta saved

\*You should keep a do-file with all your data management steps, and in most cases it's a good idea to have one with your analysis steps as well – that way, if you make a mistake, you can easily rerun things. To have that, we can save all the commands that we did interactively into a do-file, or we can right away write a do-file and then execute it.

\*Note that if you are opening a Stata log file in a Word processor, you should change the font to a fixed width font, such as Courier New (otherwise the output looks misaligned). Courier New 10 point usually works the best.

\*exiting Stata . exit, clear